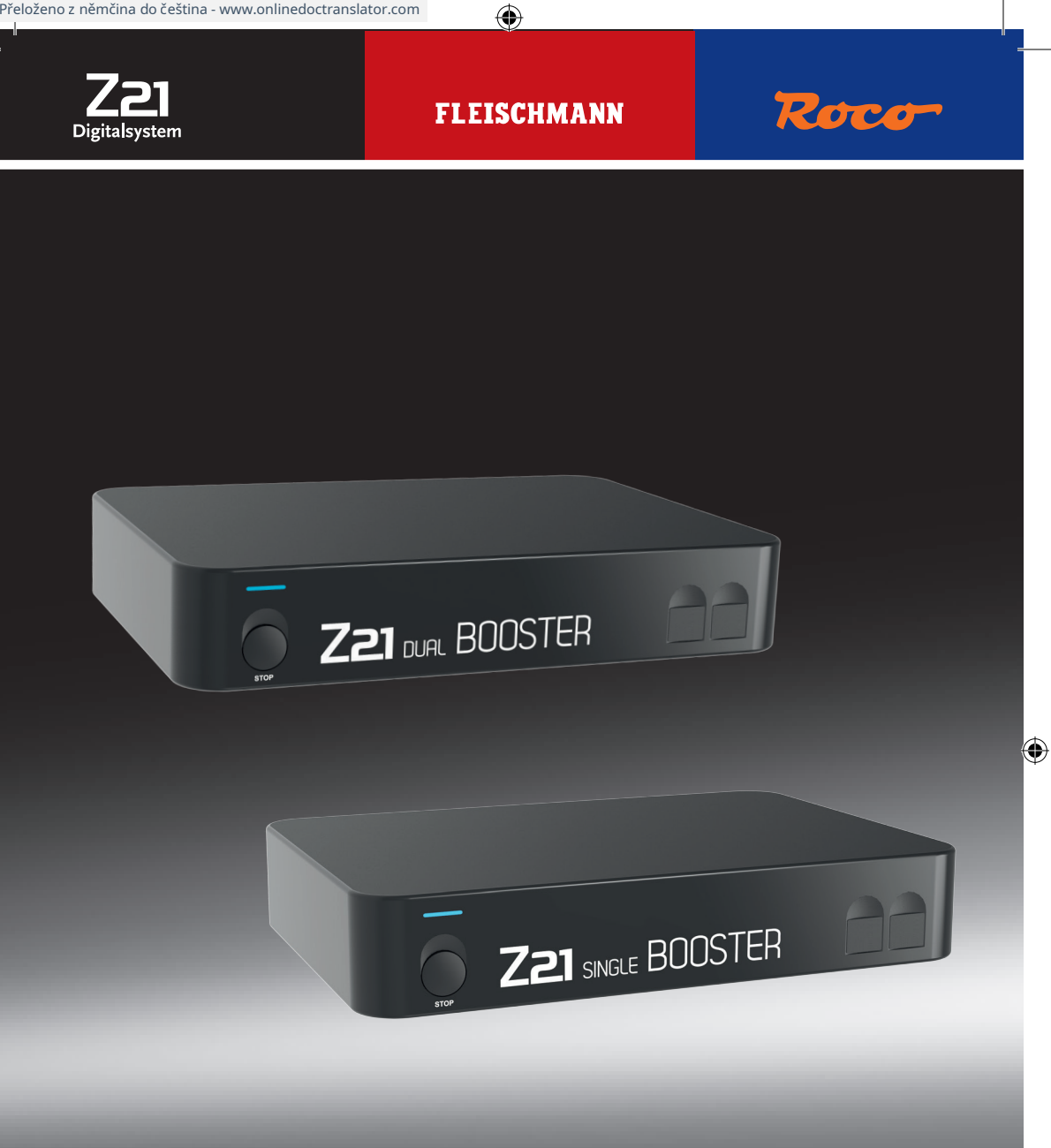

# **Z21®-BOOSTER**

▶ **Uživatelská příručka** ▶ **Uživatelský manuál** ▶ **Manuel d'utilisation**

 $\bigoplus$ 

# **Děkujeme, že jste si vybrali Z21®-Booster od ROCO a FLEISCHMANN se rozhodly!**

Na následujících stránkách vám řekneme, co potřebujete vědět, abyste mohli Z21 používat® -Booster pro připojení k vašemu systému a uvedení do provozu. V této příručce také najdete mnoho praktických tipů. Před uvedením do provozu si prosím pečlivě přečtěte tyto pokyny a varování. Přestože Z21®-Booster je velmi robustní konstrukce, nesprávné zapojení nebo nesprávná obsluha může vést k trvalému poškození zařízení.

⊕

# **Důležité pokyny**

- Pokud máte Z21®-Bombardovací posilovač s produkty od výrobců třetích stran, neexistuje žádná záruka v případě poškození nebo poruchy.
- Z21®-Booster nesmí být nikdy napájen střídavým napětím.
- Použijte pro Z21®-Booster má vlastní napájecí jednotku, jinak je snadno možné, že dojde k nepřípustnému zkratu k zemi, který by mohl ovlivnit váš Z21®-Booster nebo jiné digitální komponenty by se mohly zničit!
- Použijte Z21®-Neposilujte, pokud je síťová zástrčka, síťový kabel nebo samotné zařízení vadné nebo poškozené.
- Připojovací práce provádějte pouze při odpojeném provozním napětí.
- Otevřením Z21®-Skříň posilovače zaniká nárok na záruku.
- Pracujte opatrně a dbejte na to, aby při připojování ke kolejnicovému systému nedošlo ke zkratu! Nesprávné připojení může zničit digitální komponenty. V případě potřeby požádejte o radu svého specializovaného prodejce.
- Z21 se může během provozu zahřívat®-Přicházejí boostery. Zajistěte dostatečnou vzdálenost od sousedních částí, aby bylo zajištěno dostatečné větrání a chlazení zařízení.
- Nikdy nenechávejte modelové kolejiště v provozu bez dozoru! Pokud dojde ke zkratu nepozorovaně, hrozí nebezpečí požáru v důsledku zahřívání!

# Obsah

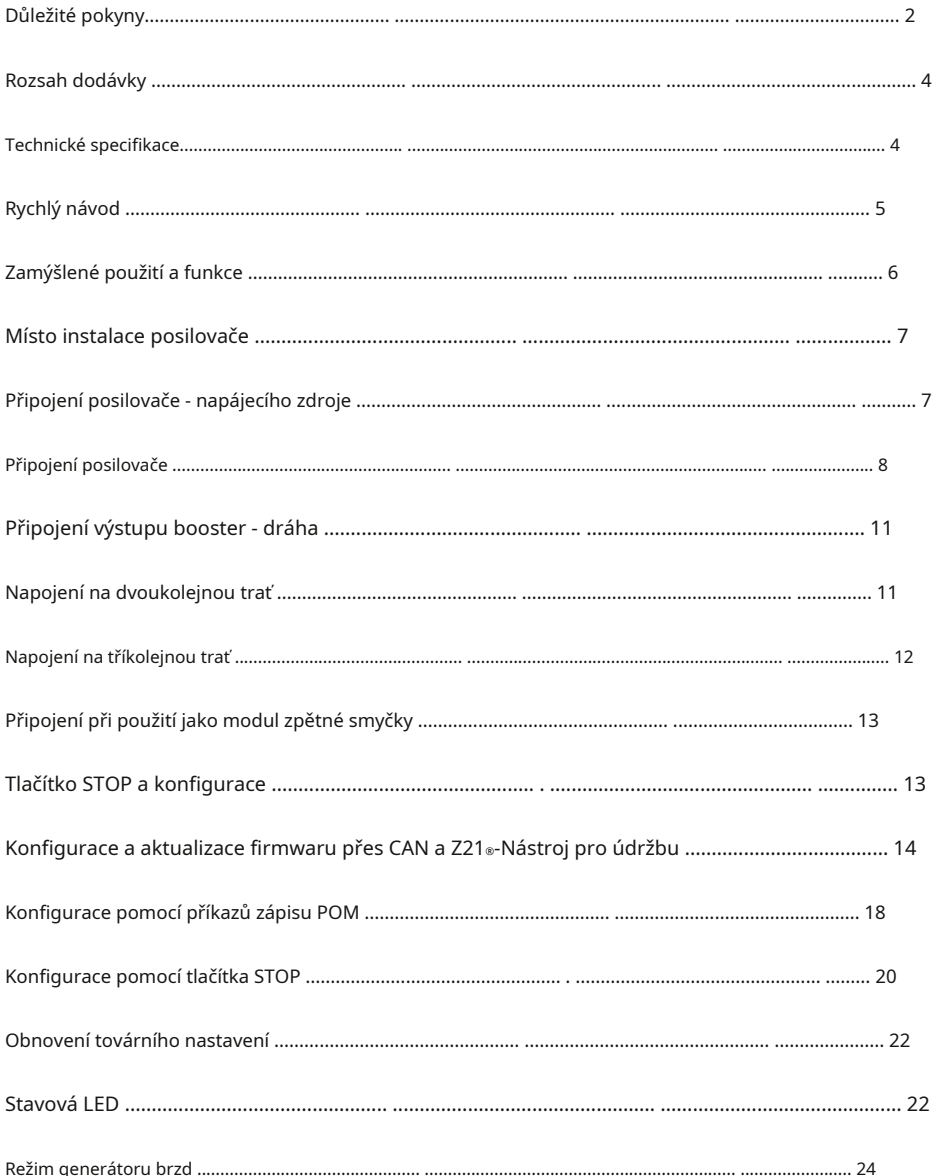

 $\bigoplus$ 

# Němec

 $\bigoplus$ 

 $\overline{3}$ 

 $\bigoplus$ 

# **rozsah dodávky**

- Z21®-Posilovač
- B-bus kabel
- CAN kabel
- Adaptérový kabel pro napájení
- Zásuvný terminál pro rozhraní CDE
- Zásuvná svorka pro připojení koleje

# **Technické specifikace**

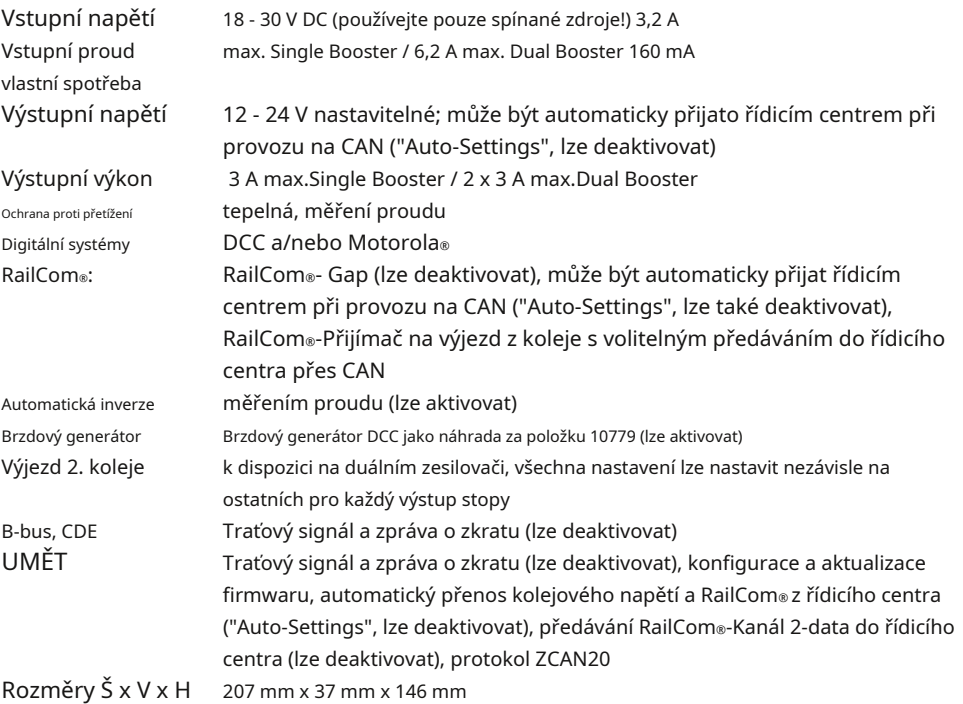

 $\bigoplus$ 

44

 $\bigoplus$ 

 $\bigoplus$ 

# **rychlý návod**

#### **Tlačítko STOP v normálním provozu:**

**krátce stiskněte:** Změna mezi normálním provozem a STOP **podržte, dokud nezačne blikat zelená (min. 3 s):** Režim konfigurace **podržte, dokud fialová nezačne blikat (min. 8 s):** Obnovení továrního nastavení

## **Tlačítko STOP v konfiguračním režimu: stiskněte krátce:** Možnost aktivovat / deaktivovat **držet (min. 2 s):** další možnost

## **Stav LED normální provoz**

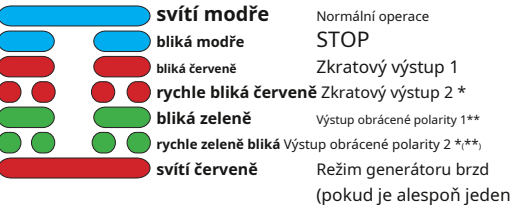

## **Stav LED při držení tlačítka UMĚTAU Autobus**

⊕

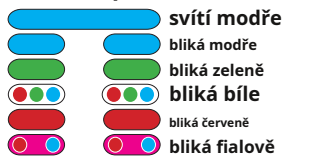

Normální operace STOP Konfigurační výstup 1 Konfigurační výstup 2 \* Restart firmwaru Obnovení továrního nastavení

výstup použit jako brzdový generátor)

 $\mathbf \Theta$ 

#### **Stav LED v konfiguračním režimu**

Zelená znamená "aktivováno", červená znamená "deaktivováno" **CDE**-Rozhraní

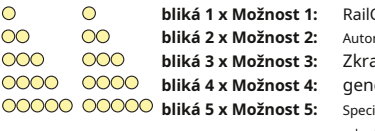

Com® matická inverze atové předání erátoru brzdy DCC ifikace traťového napětí: zelená = 18 V, červená = 14 V

rozšíření

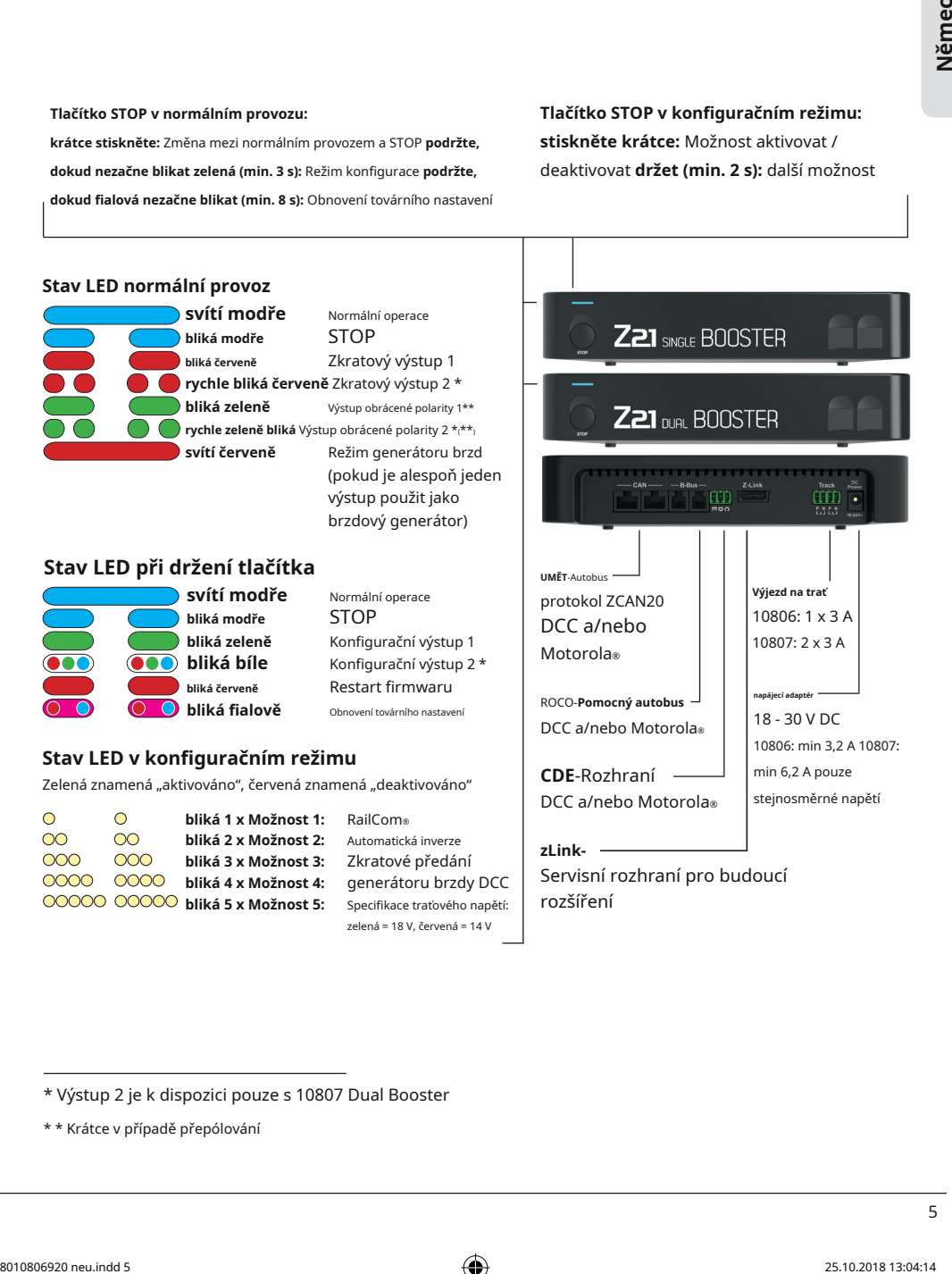

\* Výstup 2 je k dispozici pouze s 10807 Dual Booster

\* \* Krátce v případě přepólování

# **Účel použití a funkce**

Na uspořádání modelové železnice je mnoho spotřebičů elektřiny, které jsou napojeny na digitální napětí, jako jsou lokomotivy, výhybky, návěstidla, osvětlení atd. Všechny tyto komponenty musí být napájeny energií. Od určité velikosti systému již nestačí výstup kolejového výjezdu dispečinku, pak je třeba použít zesilovače, nazývané také "boostery". Ty napájejí nové kolejové a řídicí úseky proudem až 3 A. Pokud RailCom®-Možnost je aktivována (ve výchozím nastavení aktivována), booster generuje tzv. RailCom pro balíčky DCC®Gap (RailCom®-Cutout), který umožňuje použití RailCom®-Místní detektory nebo RailCom®-podporující detektory obsazenosti kolejí, jako je 10808 Z21®-Detektor, aktivuje.

 $\bigoplus$ 

Z21®-Booster byl speciálně navržen pro Z21®- Produktová řada odpovídá, ale je kompatibilní se staršími centrálními jednotkami a zesilovači ROCO. V případě potřeby RailCom® v Z21®-Booster musí být deaktivován, viz také kapitola "Připojení zesilovače - kolejový výstup" a kapitola "Tlačítko STOP a konfigurace".

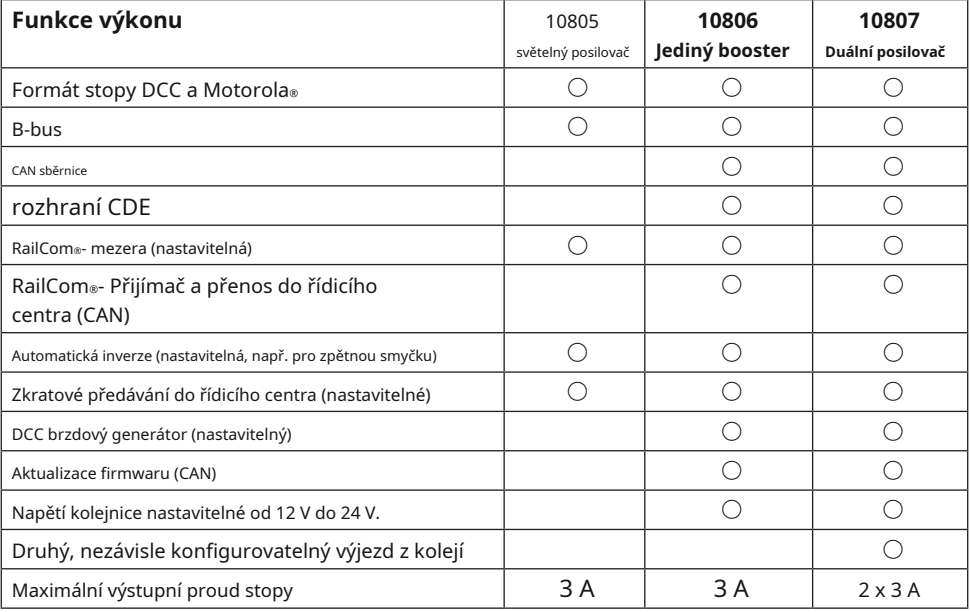

# **Umístění posilovače**

Booster postavte na dobře viditelné místo s dostatečným větráním, aby bylo možné odvádět odpadní teplo. Z21®-Booster by proto neměl být umístěn v blízkosti zdrojů tepla, jako jsou radiátory nebo místa s přímým slunečním zářením! Tento booster byl vyvinut výhradně pro suché interiéry, provozujte Z21®-Booster tedy ne v prostředí s velkými výkyvy teploty a vlhkosti.

# **Připojení posilovače - napájecího zdroje**

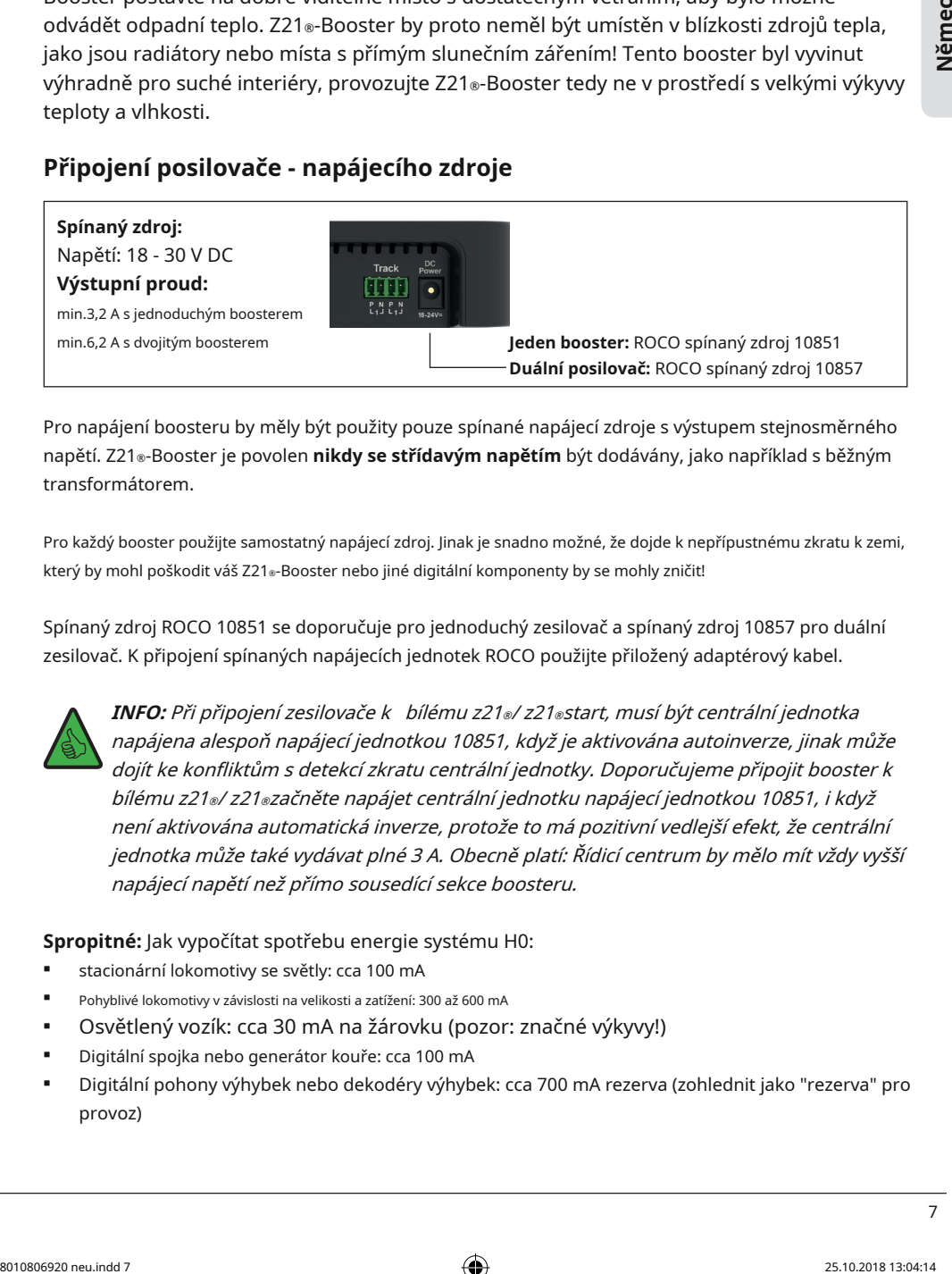

Pro napájení boosteru by měly být použity pouze spínané napájecí zdroje s výstupem stejnosměrného napětí. Z21®-Booster je povolen **nikdy se střídavým napětím** být dodávány, jako například s běžným transformátorem.

Pro každý booster použijte samostatný napájecí zdroj. Jinak je snadno možné, že dojde k nepřípustnému zkratu k zemi, který by mohl poškodit váš Z21®-Booster nebo jiné digitální komponenty by se mohly zničit!

Spínaný zdroj ROCO 10851 se doporučuje pro jednoduchý zesilovač a spínaný zdroj 10857 pro duální zesilovač. K připojení spínaných napájecích jednotek ROCO použijte přiložený adaptérový kabel.

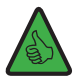

⊕

**INFO:** Při připojení zesilovače k bílému z21®/ z21®start, musí být centrální jednotka napájena alespoň napájecí jednotkou 10851, když je aktivována autoinverze, jinak může dojít ke konfliktům s detekcí zkratu centrální jednotky. Doporučujeme připojit booster k bílému z21®/ z21®začněte napájet centrální jednotku napájecí jednotkou 10851, i když není aktivována automatická inverze, protože to má pozitivní vedlejší efekt, že centrální jednotka může také vydávat plné 3 A. Obecně platí: Řídicí centrum by mělo mít vždy vyšší napájecí napětí než přímo sousedící sekce boosteru.

## **Spropitné:** Jak vypočítat spotřebu energie systému H0:

- stacionární lokomotivy se světly: cca 100 mA
- Pohyblivé lokomotivy v závislosti na velikosti a zatížení: 300 až 600 mA
- Osvětlený vozík: cca 30 mA na žárovku (pozor: značné výkyvy!)
- Digitální spojka nebo generátor kouře: cca 100 mA
- Digitální pohony výhybek nebo dekodéry výhybek: cca 700 mA rezerva (zohlednit jako "rezerva" pro provoz)

# **Připojení posilovače**

Z21®-Booster lze připojit jedním ze tří způsobů:

- UMĚT
- **B-bus**
- rozhraní CDE

Pro další boostery se vždy držte stejného typu připojení.

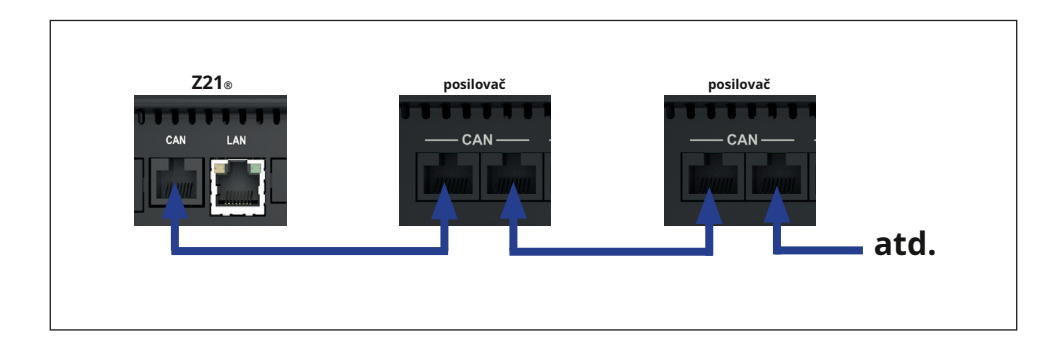

 $\bigcirc$ 

Z21®-Booster se připojuje k černé Z21 přiloženým kabelem sběrnice CAN® o "**UMĚT** "Zásuvka připojena." Nezáleží na tom, která ze dvou CAN zdířek na boosteru je použita. Sběrnice CAN nejen přenáší signál trati, který má být zesílen, ale také umožňuje pohodlnou konfiguraci a aktualizace firmwaru pro Z21®-Booster přes Z21®- Nástroj pro údržbu. Přijatý RailCom®Data (RailCom®-Kanál 2) z boosteru do Z21® převod. To znamená, že například dekodér vozidla lze načíst pomocí příkazů čtení POM nejen na hlavní koleji řídicího centra, ale také v posilovací sekci (Z21® doporučen FW V1.30 a vyšší). Traťové napětí a RailCom® Nastavení lze automaticky převzít řídicím centrem (automatické nastavení). Viz také kapitola "Konfigurace a aktualizace firmwaru přes CAN a Z21®- Nástroj pro údržbu ".

**POZORNOST:** Z21® Sběrnice CAN může mít smíšenou lineární a hvězdicovou strukturu. Zavřete přitom Z21®-Posilovač **nikdy pozadu** detektor obsazenosti 10808. Dva příklady platné kabeláže sběrnice CAN:

♠

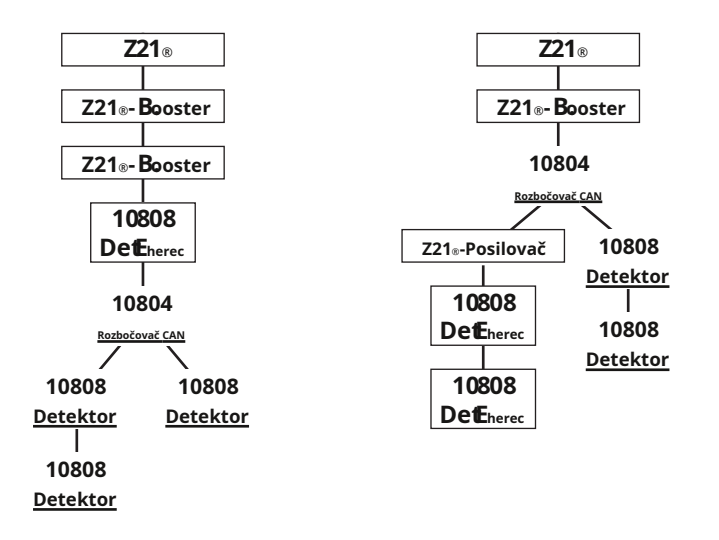

 $\bigoplus$ 

Z21®-Booster lze také připojit k z21® nebo z21®začít přes "**B-bus**"Zásuvka. V případě starších ústředen lze připojení označit také jako "booster out". Nezáleží na tom, která ze dvou zásuvek na boosteru je použita.

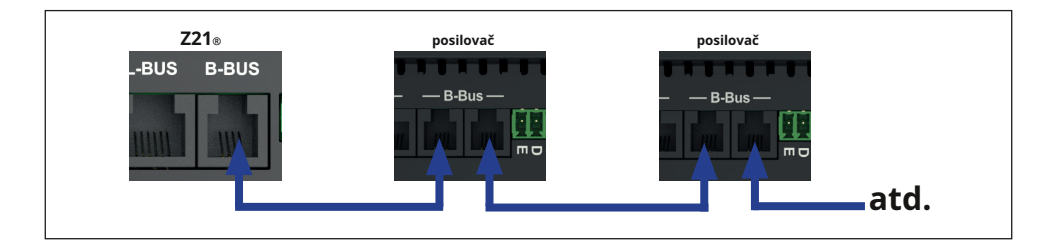

Z21®-Booster může konečně použít třípólový "**CDE**"Rozhraní lze připojit k řídicímu centru třetí strany. Rozhraní CDE je starší, ale stále hojně používaný standard a nabízí jej mnoho výrobců panelů. Pro svorky "C" a "D" se doporučuje použít a, přes které je přenášen datový signál z řídicího centra do posilovače**zkroucený** Kabel k použití. Pokud je booster zároveň připojen k řídicímu centru přes svorku "E", může booster hlásit zkrat zpět do řídicího centra a tím způsobit vypnutí všech ostatních kolejových výstupů. Pro tyto kabely lze použít běžný průřez kabelu, protože na samotném rozhraní CDE nejsou přenášeny žádné vysoké výkony.

**Němec**

⊕

⊕

9

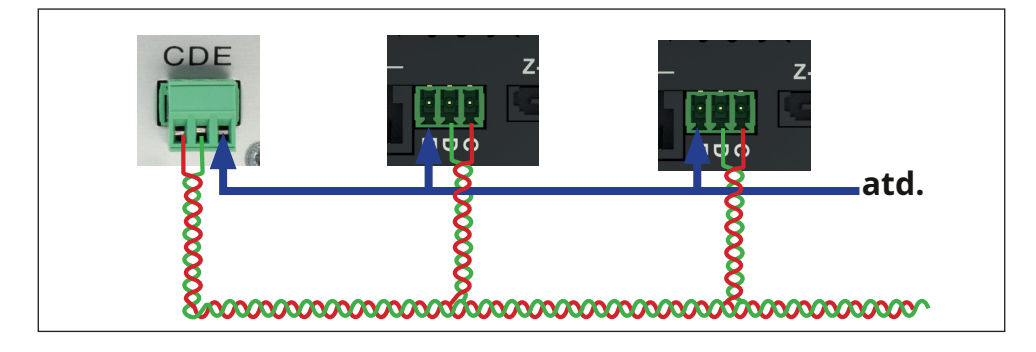

⊕

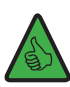

**INFO:** Maximální počet boosterů, které lze připojit k sobě navzájem nebo ke stejné centrální jednotce, závisí na délkách spojení mezi jednotlivými zařízeními a výsledné celkové délce a také na použité centrální jednotce.

**UMĚT:** Například při maximální délce připojení 20 m lze provozovat až 8 boosterů, přičemž tento počet je snížen na 6 při délce připojení 120 m. Chcete-li zvýšit počet boosterů, které mají být provozovány, doporučujeme použít náš CAN hub 10804.

**B-bus:** S ohledem na použitou centrální jednotku Z21®, z21® a z21®nastartovat lze až 10 boosterů s maximální délkou připojení 20 m, přičemž tento počet je 8 boosterů při použití multiMAUS v kombinaci se zesilovačem 10764 a s multiZENTRALEza snížena na 7 boosterů.

Z21®-Booster přijímá DCC a Motorola®-Protokol.

⊕

**POZORNOST:** Vyhněte se současnému použití různých typů připojení v jedné pomocné lince. Držte se jednoho ze tří možných typů připojení. Příklad nesprávné struktury: CAN a B-Bus jsou na následujícím obrázku smíchány nebo dokonce použity na konci paralelně.

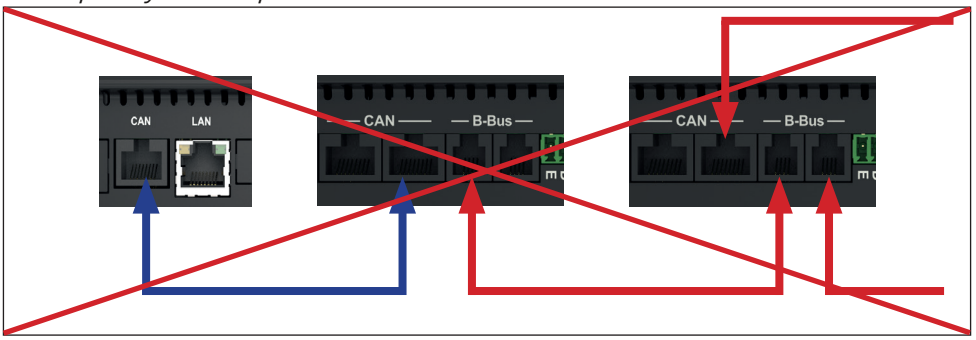

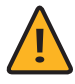

**POZORNOST:** V případě smíšeného provozu různých boosterů, které nejsou RailCom® musí podporovat Z21®- Posílit RailCom® musí být deaktivováno (viz kapitola "Připojení posilovače - výjezd z koleje" a kapitola "Tlačítko STOP a konfigurace").

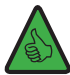

**INFO:** Pokud si nepřejete, aby se zpráva o zkratu předávala do řídicího centra, lze to deaktivovat v posilovači (viz kapitola "Tlačítko STOP a konfigurace").

# **Připojení posilovače - kolejový výjezd**

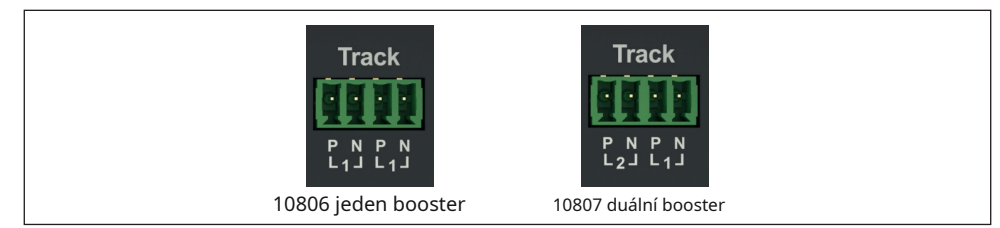

Jediný booster má dvě ekvivalentní, vnitřně propojená kolejová spojení, která mohou dodávat celkem maximálně 3 A. Na druhé straně má Dual Booster dvě samostatně konfigurovatelná připojení kolejí, **resp** může dodávat max. 3 A, tak **všechno ve všech** max. 6 A.

Spojovací kolejnice se připojují k boosteru pomocí dodané zásuvné svorky. Pro přívod použijte kabel o průřezu 0,5 až 1,5 mm². V případě delších úseků tratě zadávejte na několika místech.

Pokud spotřeba trvale překračuje 2,5 A, je sekce přetížená a musí být rozdělena (je nutný přídavný booster). To ponechává malou rezervu pro bezpečné přepínání bodů nebo podobně.

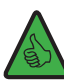

⊕

**INFO:** Ujistěte se, že vlečky neobsahují žádné kondenzátory (často potřebné v analogovém provozu).

# **Napojení na dvoukolejnou trať**

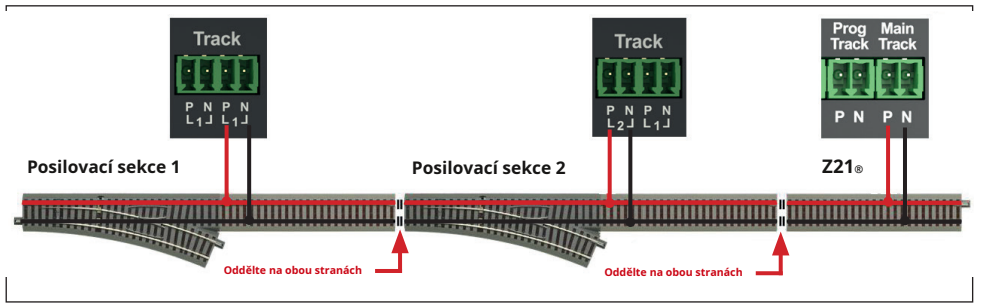

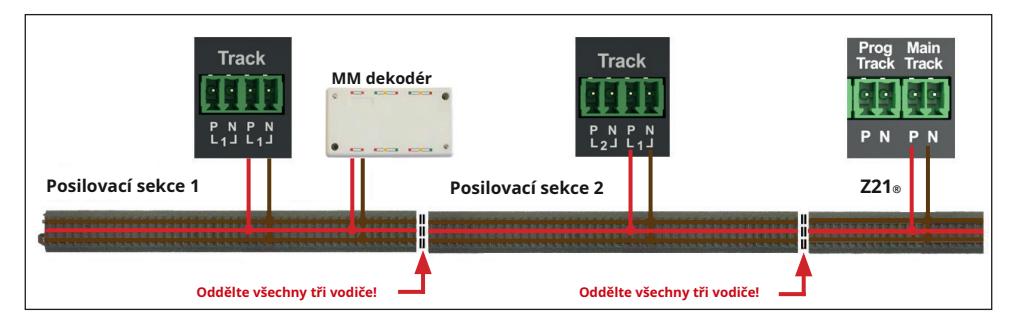

⊕

**INFO:** Při třívodičovém provozu je důležité dávat pozor na polaritu, protože u starší Motoroly®-V opačném případě mohou dekodéry selhat. V oddělovacích bodech použijte kolébky stěračů.

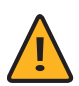

⊕

**POZORNOST:** Pokud to systém vyžaduje, mohou vnější vodiče zůstat připojeny a lze odpojit pouze střední vodič. To se však nedoporučuje a provádíte to na vlastní nebezpečí! Mělo by být také zajištěno, že pak**výhradně** Z21®-Booster lze použít v systému!

**POZORNOST:** Při použití starších, jiných než RailCom®-kompatibilní zařízení však musí být dodržena v případě sdílených oddělovacích bodů: Pokud RailCom®-Výřez je generován a ne v sousední sekci, pak by při jízdě přes společný oddělovací bod došlo k mikrozkratům. To je důvod, proč RailCom® ze Z21®-Boostery lze také deaktivovat (viz kapitola "Tlačítko STOP a konfigurace").

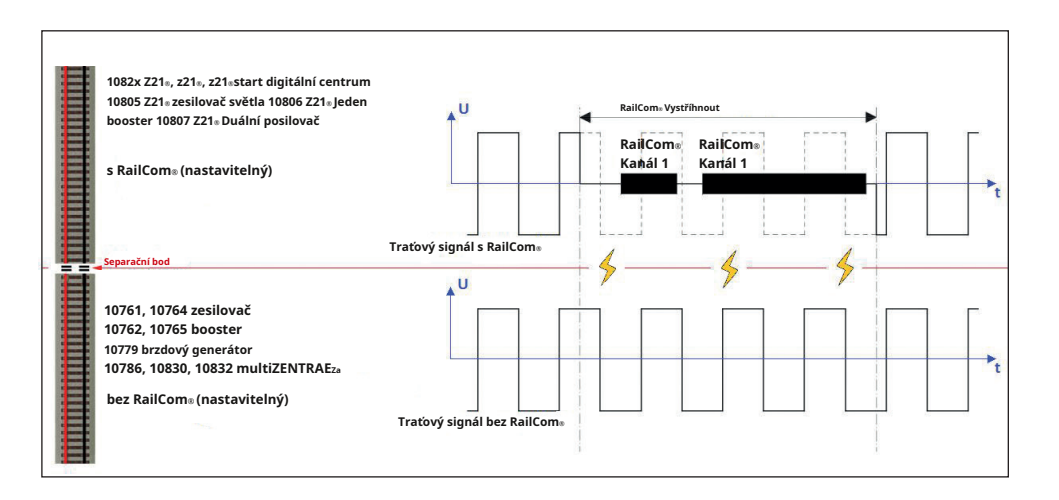

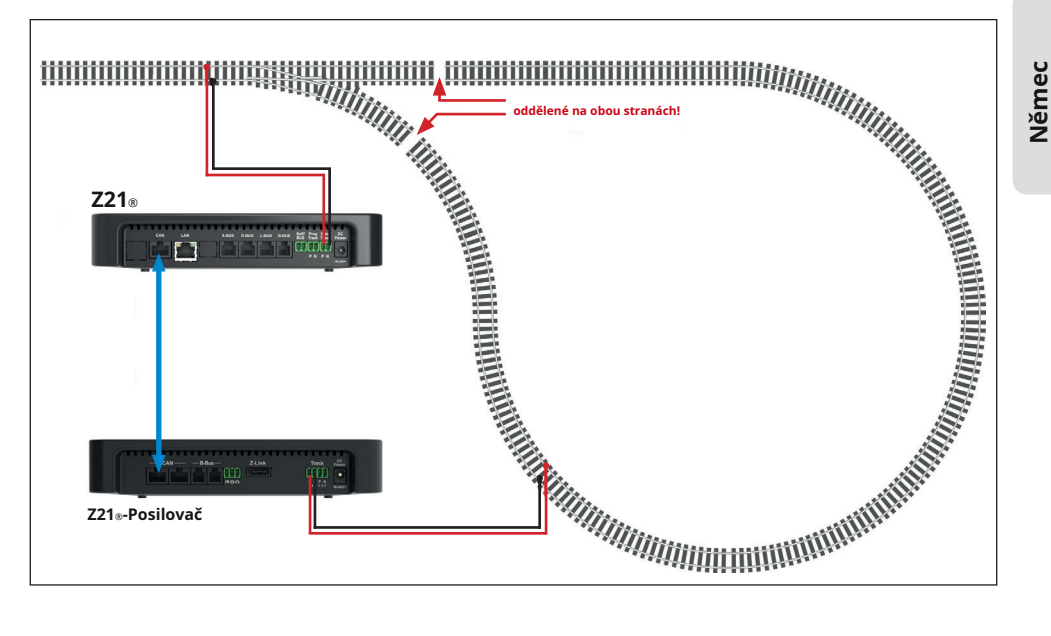

 $\bigcirc$ 

# **Připojení při použití jako modul zpětné smyčky**

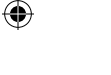

**INFO:** Pokud je zesilovač použit jako modul zpětné smyčky, musí být aktivována "automatická inverze". (viz kapitola "Tlačítko STOP a konfigurace").

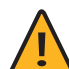

**DŮLEŽITÉ:** Při použití detektorů přítomnosti se společným připojovacím pólem (10808: vstup "N", 10787: vstup "+") je třeba zajistit, aby k tomuto společnému připojovacímu pólu mohl být připojen pouze jeden booster výstup. To znamená, že není přípustné připojovat různé booster výstupy a/nebo výstup ústředny na stejný společný připojovací pól na detektoru současně. Přídavné obvody proto musí také zůstat oddělené na detektoru přítomnosti.

# **Tlačítko STOP a konfigurace**

## **tlačítko STOP:**

Pokud je booster v normálním provozu (modrá LED svítí nepřetržitě), lze výstup kolejí vypnout krátkým stisknutím tlačítka STOP (modrá LED bliká). Opětovným krátkým stisknutím opět aktivujete opuštění stopy.

Pokud podržíte tlačítko STOP, Z21®-Booster se po dvou sekundách přepne do dalšího provozního režimu, což je indikováno barvou LED.

13

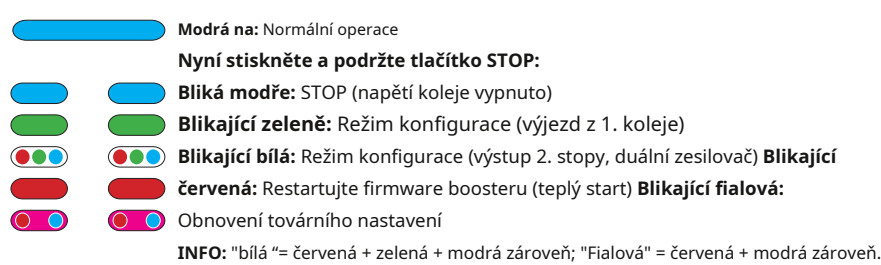

 $\bigoplus$ 

## **Konfigurace:**

**Z21®\_ posilovač**

Z21®-Booster lze nakonfigurovat třemi různými způsoby:

- **1.** přes CAN se Z21®- Nástroj pro údržbu
- **2.** prostřednictvím příkazů zápisu POM v režimu konfigurace zesilovače
- **3.** pomocí tlačítka STOP v režimu konfigurace boosteru

## **Konfigurace a aktualizace firmwaru pomocí CAN a nástroje pro údržbu Z21®**

Když Z21®-Booster přes CAN se Z21® jsou připojeny, pak se automaticky objeví v Z21®-Nástroj pro údržbu (od V1.14, příležitostně také Z21®-Aktualizace firmwaru), je-li to nutné, jeden pod druhým v záložce "CAN".

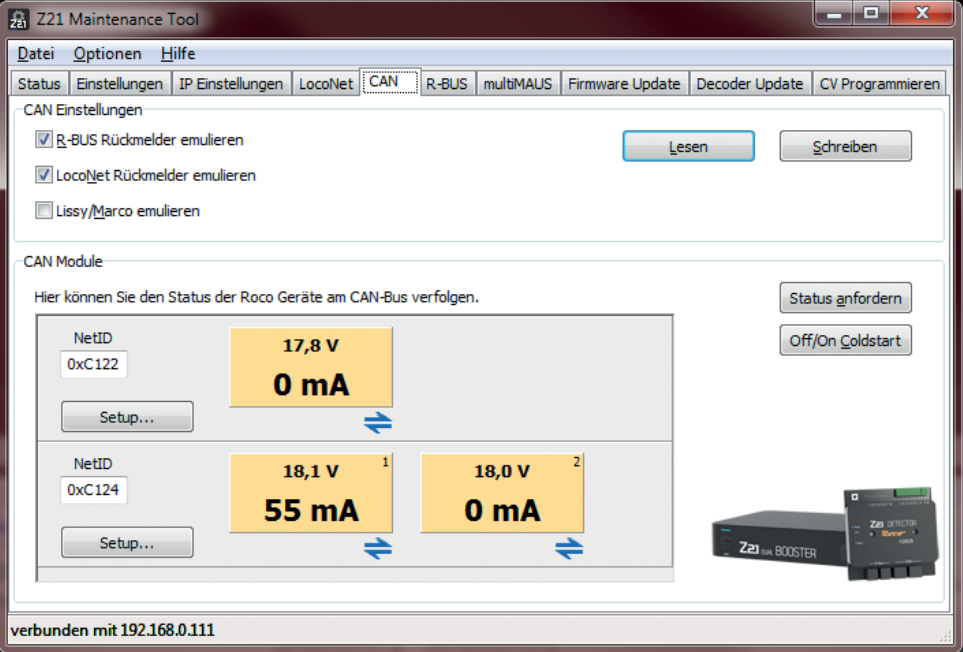

⊕

**Němec**

⊕

V závislosti na typu, jednoduchý nebo dvojitý booster, se objeví jeden nebo dva panely s aktuálním napětím a spotřebou příslušného kolejového výjezdu.

⊕

Ikony pod panelem ukazují stav příslušného výjezdu z trati:

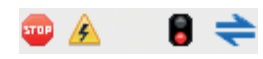

Zleva doprava: "Výjezd z koleje vypnut", "Detekován zkrat", "Režim brzdového generátoru aktivní", "RailCom® aktivní " (tj. RailCom®-V kolejovém signálu je generována mezera).

Tlačítkem "Setup ..." se dostanete do konfiguračního dialogu boosteru, ve kterém lze změnit nastavení a provést aktualizaci firmwaru.

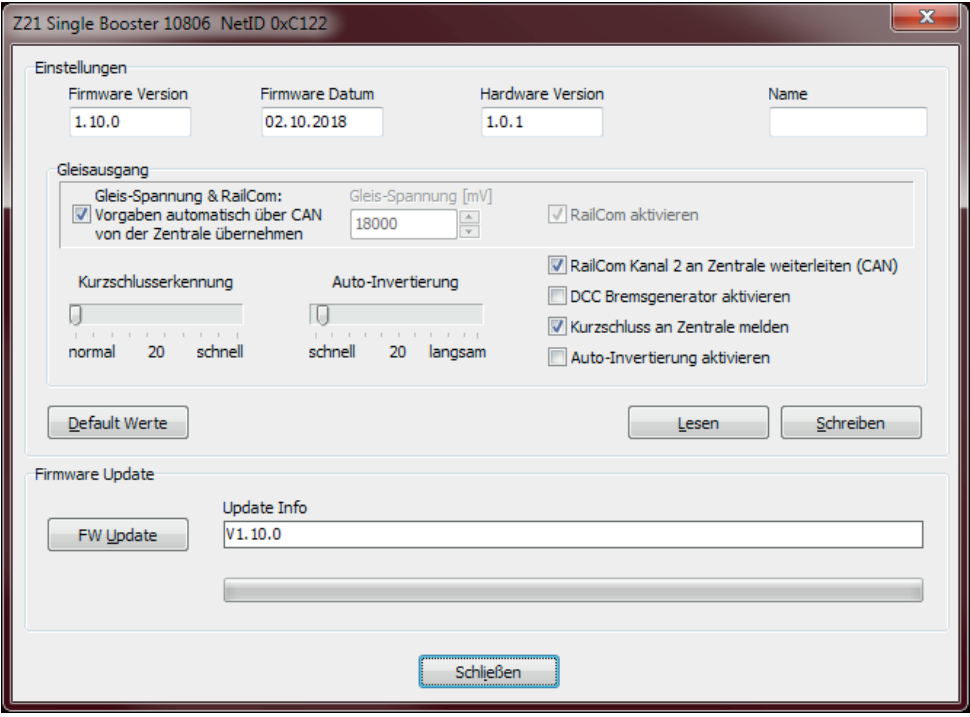

**Traťové napětí a RailCom®:** Automaticky přijímat specifikace z řídicího centra přes CAN (= **"Automatické nastavení"**, ve výchozím nastavení aktivováno)

Pokud Z21®-Booster je připojen k řídicímu centru přes sběrnici CAN, poté může booster provádět nastavení napětí na trati a RailCom® převzít automaticky z řídicího centra ("Automatické nastavení"). Pokud však řídicí centrum nemůže určit nastavení, např. protože booster je připojen přes B-bus nebo rozhraní CDE, použijí se specifikace pro kolejové napětí a RailCom uložené v boosteru.® použitý.

⊕

15

Tato "Automatická nastavení" můžete v případě potřeby deaktivovat deaktivací této možnosti. Tímto způsobem můžete vynutit nastavení zesilovače, které se liší od nastavení centrální jednotky (nedoporučuje se).

## **Napětí koleje** (Výchozí, 18 V jako standard)

Zde lze nastavit cílovou hodnotu napětí koleje. Toto vstupní pole je zašedlé, dokud je v nastavení aktivována "Automatická nastavení" (viz výše). Výchozí hodnota napětí na kolejích se uplatní vždy, pokud však nelze určit nastavení centrální jednotky (B-Bus, CDE) nebo je deaktivováno "Automatické nastavení".**.**

#### **RailCom® aktivovat** (ve výchozím nastavení povoleno)

S touto možností generování RailCom®-Gap lze aktivovat / deaktivovat. Toto zaškrtávací políčko je zašedlé, dokud je v nastavení aktivována "Automatická nastavení" (viz výše). Společnost RailCom® - Pokud však nelze určit nastavení centrální jednotky (B-Bus, CDE) nebo je deaktivováno "Automatické nastavení", musí být vždy zachována výchozí hodnota.

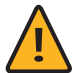

**Pozornost:** Pokud sousední přídavné sekce nemají RailCom®- vytvořte mezeru, pak musí být tato možnost deaktivována (viz také kapitola "Připojení posilovače - výjezd z koleje")

#### **RailCom®- Předejte kanál 2 do řídicího centra** (ve výchozím nastavení povoleno)

S touto možností přeposílání RailCom®Data (RailCom®- Kanál 2, tj. rychlost, výsledek čtení POM, QoS atd.) k Z21® aktivováno. Z21®-Booster 10806 má jeden RailCom, 10807 má jeden RailCom na výjezd z trati®Přijímač a může odesílat přijatá data do Z21® ruce pryč. To znamená, že například dekodér vozidla lze načíst pomocí příkazů čtení POM nejen na hlavní koleji řídicího centra, ale také v posilovací sekci (Z21® doporučen FW V1.30 a vyšší).

#### **Aktivujte generátor brzd DCC** (ve výchozím nastavení zakázáno)

S touto volbou bude traťový výjezd Z21®-Booster lze použít jako náhradu za položku 10779 "Brake generator". Viz také kapitola "Režim generátoru brzd".

#### **Nahlaste zkrat do řídícího centra** (ve výchozím nastavení povoleno)

Pokud je tato možnost deaktivována, nedochází k předávání zkratových zpráv do dispečinku. Provoz může pokračovat v neovlivněných posilovacích sekcích nebo na hlavní koleji řídicího střediska.

Dotčená Z21®-Booster se vypne v případě zkratu a automaticky se každé 3 sekundy pokusí znovu aktivovat výstup kolejí.

#### **Aktivujte automatickou inverzi** (ve výchozím nastavení zakázáno)

Tato možnost aktivuje automatickou inverzi, která automaticky obrátí polaritu traťového signálu, když je zesilovač použit, například jako modul zpětné smyčky. Je to ale také praktické, abyste nemuseli vždy dbát na správnou polaritu traťového signálu.

**Pozornost:** V případě sousedních sekcí boosteru může být tato možnost aktivována pouze pro jeden ze dvou boosterů, jinak by oba současně přepólovaly, což by vedlo ke zkratu.

 $\bigcirc$ 

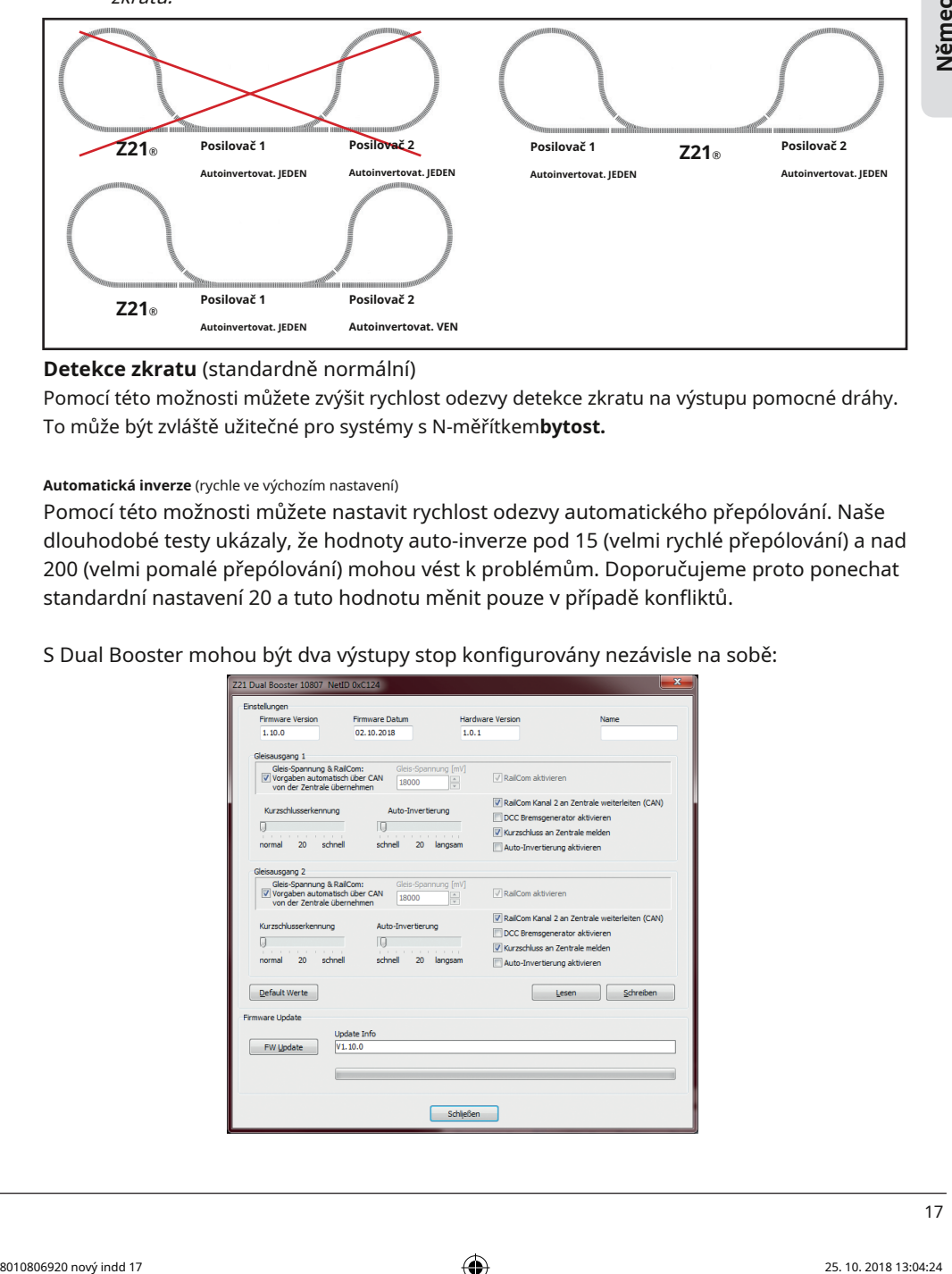

## **Detekce zkratu** (standardně normální)

Pomocí této možnosti můžete zvýšit rychlost odezvy detekce zkratu na výstupu pomocné dráhy. To může být zvláště užitečné pro systémy s N-měřítkem**bytost.**

#### **Automatická inverze** (rychle ve výchozím nastavení)

Pomocí této možnosti můžete nastavit rychlost odezvy automatického přepólování. Naše dlouhodobé testy ukázaly, že hodnoty auto-inverze pod 15 (velmi rychlé přepólování) a nad 200 (velmi pomalé přepólování) mohou vést k problémům. Doporučujeme proto ponechat standardní nastavení 20 a tuto hodnotu měnit pouze v případě konfliktů.

S Dual Booster mohou být dva výstupy stop konfigurovány nezávisle na sobě:

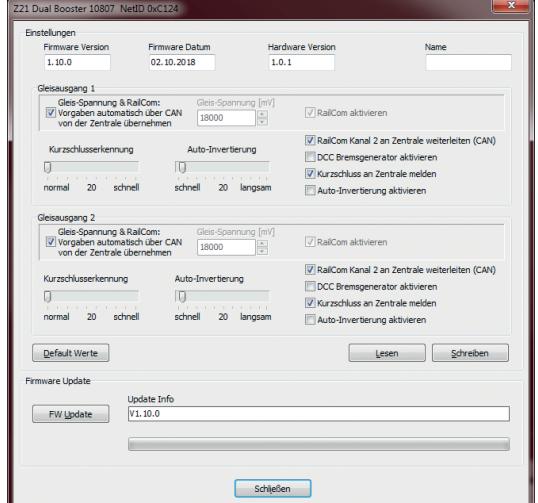

⊕

S tlačítkem **Výchozí hodnoty** můžete obnovit tovární nastavení Z21®-Obnovte boostery ve vstupních polích dialogového okna.

⊕

S **Číst** nastavení ze Z21®-Booster přečtený a zobrazený.

S **Psát** hodnoty vstupních polí v Z21®- Převeden booster.

S **Aktualizace FW** můžete aktualizovat firmware v Z21®- Aktualizace boosteru. v oboru**Aktualizovat informace** zobrazí se cílová verze a informace o procesu aktualizace.

V zájmu dalšího rozvoje si vyhrazujeme právo na vylepšení a rozšíření nastavení.

## **Konfigurace pomocí příkazů zápisu POM**

Když Z21®-Booster je v konfiguračním režimu, lze jej také nastavit pomocí programovacích příkazů POM. Pokud Z21®-Booster se připojuje přes B-bus nebo rozhraní CDE, pak přijímá pouze příkazy zápisu POM. Když Z21®- Posilovač nad **CAN sběrnice** je připojeno, lze nastavení číst i přes POM.

Programování POM ("Programming on Main" = programování na hlavní koleji) se běžně používá k tomu, aby bylo možné naprogramovat dekodéry lokomotiv na hlavní koleji za provozu. V konfiguračním režimu -**a teprve**  potom - Z21 slyší®-Posilujte výjimečně tyto programovací příkazy POM, pokud jsou odesílány na "adresu lokomotivy" **9806** jsou řízeny. Pokud náhodou máte skutečnou lokomotivu s touto adresou, v případě potřeby ji prosím předem odstraňte z kolejiště.

Uveďte booster do konfiguračního režimu přidržením tlačítka STOP po dobu alespoň 2 sekund, dokud stavová LED nezačne blikat zeleně nebo červeně. Poté tlačítko uvolněte, barva se může v dalším průběhu programování POM změnit.

Nyní můžete změnit nastavení pomocí WLAN MULTIMAUS®, MULTIMAUS® nebo jiné vstupní zařízení dle vašeho výběru, následující proměnné CV přes POM na pseudo "adresu lokomotivy" **9806** psát:

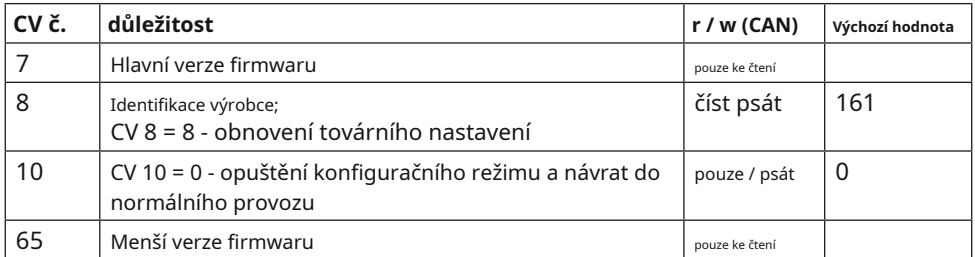

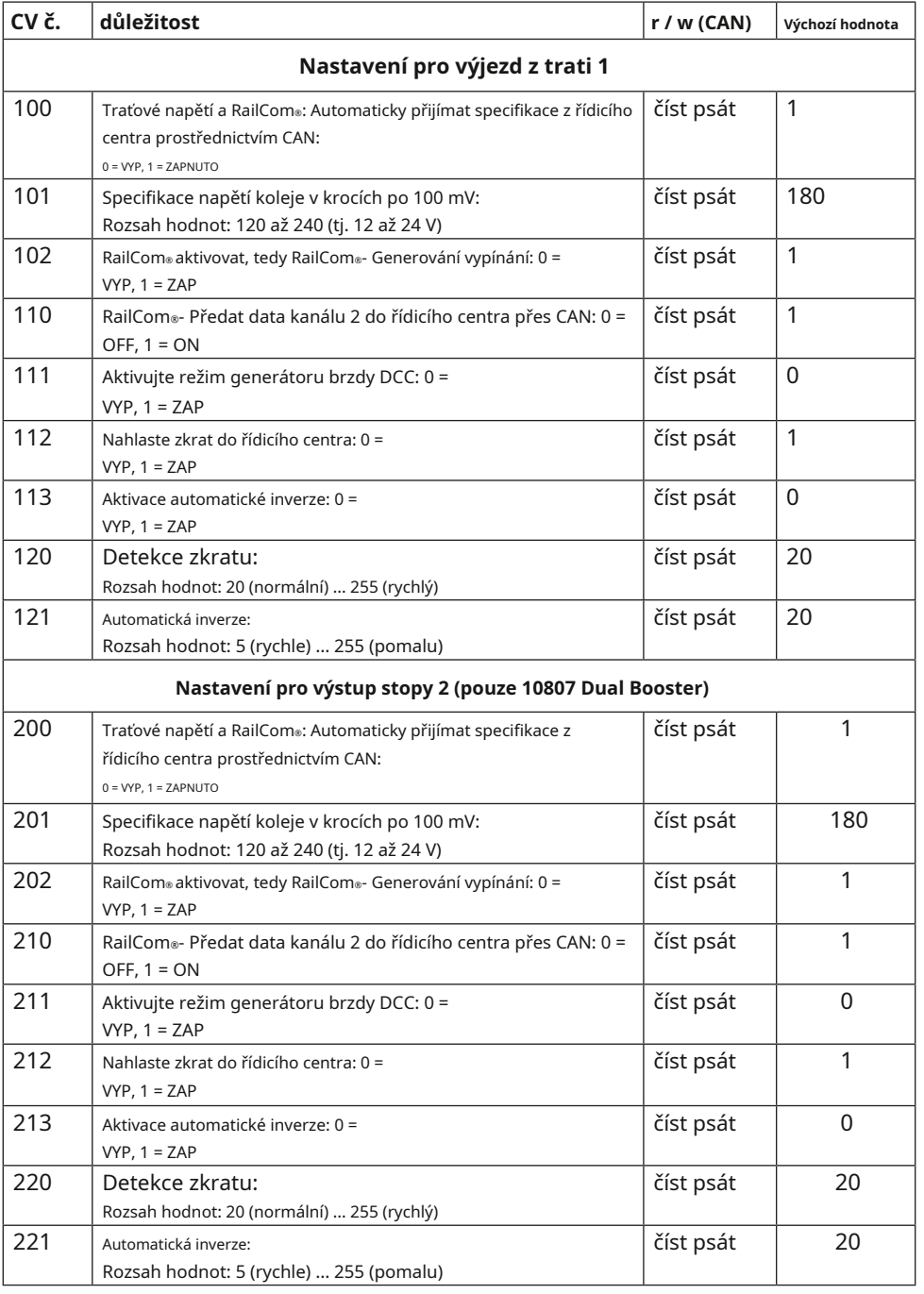

 $\bigoplus$ 

**Němec**

 $\bigoplus$ 

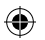

19

Traťové výstupy boosteru jsou v konfiguračním režimu deaktivovány.

Změny se projeví okamžitě, když je zesilovač v konfiguračním režimu.

Do CV 10 zapište hodnotu 0, nebo na konci přepněte Z21®- Vypnutím a zapnutím boosteru ukončíte konfigurační režim a vrátíte se do normálního provozu.

⊕

## **Konfigurace pomocí tlačítka STOP**

Zesilovač lze také nakonfigurovat pomocí tlačítka.

Přesuňte Z21®-Posilte v konfiguračním režimu pro první výjezd z koleje stisknutím tlačítka STOP po dobu alespoň 2 sekund, dokud stavová LED nezačne blikat zeleně. Poté tlačítko uvolněte.

Pokud chcete nakonfigurovat výstup druhé stopy na Dual Booster, podržte tlačítko STOP po dobu alespoň 4 sekund, dokud stavová LED nezačne blikat bíle (tj. současně blikají červená, zelená a modrá LED).

LED "Status" ukazuje aktuálně vybranou možnost konfigurace po uvolnění tlačítka STOP:

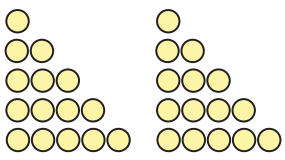

blikne 1 x Možnost 1: RailCom® blikne 2 x Možnost 2: automatická inverze blikne 3 x Možnost 3: zkratový přenos do řídicího centra bliká 4 x Možnost 4: DCC brzdový generátor bliká 5x Možnost 5: specifikace napětí koleje zelená = 18 V, červená = 14 V

Traťové výstupy boosteru jsou v konfiguračním režimu deaktivovány.

Stav "aktivováno" je označeno zelenou barvou a stav "deaktivováno" červenou barvou. Vybranou možnost konfigurace lze aktivovat nebo deaktivovat krátkým stisknutím tlačítka.

Pokud znovu stisknete tlačítko na alespoň 2 sekundy, nastavení se převezme a přeskočíte na další možnost konfigurace. To je indikováno rychlým blikáním LED diod. Po přijetí poslední možnosti konfigurace se režim konfigurace opustí a výstup z koleje zůstane deaktivován. Poslední krátké stisknutí tlačítka STOP resetuje posilovač do normálního provozu.

⊕

#### **Možnost konfigurace:**

**RailCom®** S touto volbou generování RailCom®-Gap lze aktivovat / deaktivovat.

> Tento požadavek platí vždy, pokud buď nelze nastavení centrální jednotky určit automaticky přes B-bus nebo CDE, nebo pokud je deaktivována možnost "Automatické nastavení" (CAN). Viz také kapitola "Konfigurace a aktualizace firmwaru přes CAN a Z21®- Nástroj pro údržbu ".

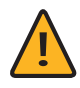

**POZORNOST:** Pokud sousední přídavné sekce nemají RailCom®-Vytvořte mezeru, pak musí být tato možnost deaktivována (10761, 10764, 10762, 10765, 10786, 10830, 10832 negeneruje RailCom®-Mezera).

ve výchozím nastavení povoleno

**Automatická inverze** Tato možnost aktivuje automatickou inverzi, která automaticky obrátí polaritu traťového signálu, když je zesilovač použit, například jako modul zpětné smyčky. Je to ale také praktické, abyste nemuseli vždy dbát na polaritu traťového signálu.

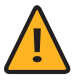

**POZORNOST:** V případě sousedních sekcí boosteru může být tato možnost aktivována pouze pro jeden ze dvou boosterů, jinak by oba současně přepólovaly, což by vedlo ke zkratu.

ve výchozím nastavení zakázáno

**Zkratové předávání** Pokud je tato možnost deaktivována, krátké zprávy nebudou přeposílány. Závěrečné zprávy na centrálu. Posilovač se však v případě zkratu vypne a každé 3 sekundy se automaticky pokusí znovu aktivovat výjezd z trati.

ve výchozím nastavení povoleno

**DCC brzdový generátor** S touto volbou bude traťový výjezd Z21®-Posilovače lze použít jako náhradu za položku 10779 "Generátor brzd". Viz také kapitola "Režim generátoru brzd".

ve výchozím nastavení zakázáno

**Specifikace kolejového napětí** Pomocí této možnosti můžete změnit cílovou hodnotu napětí koleje (zelená = 18 V, červená = 14 V).

Tato výchozí hodnota napětí koleje se uplatní vždy, když buď nelze nastavení centrální jednotky určit automaticky přes B-Bus nebo CDE, nebo když je deaktivována možnost "Auto Settings" (CAN). Viz také kapitola "Konfigurace a aktualizace firmwaru přes CAN a Z21®- Nástroj pro údržbu ".

Pokud již byla předem nastavena jiná specifikace napětí než 18 V nebo 14 V pomocí nástroje údržby nebo programování POM, pak je hodnota > 16 V označena zelenou barvou a hodnotou ≤ 16 V indikováno červenou barvou.

18 V standardně

#### **Obnovit tovární nastavení**

Pokud je nutné vrátit všechna nastavení do stavu při dodání, podržte tlačítko STOP, dokud stavová LED nezačne blikat fialově (tj. současně červená + modrá). Poté se spustí tovární reset a automaticky se aktivuje opuštění trati.

 $\bigoplus$ 

## **Stavová LED**

#### **Provozní:**

⊕

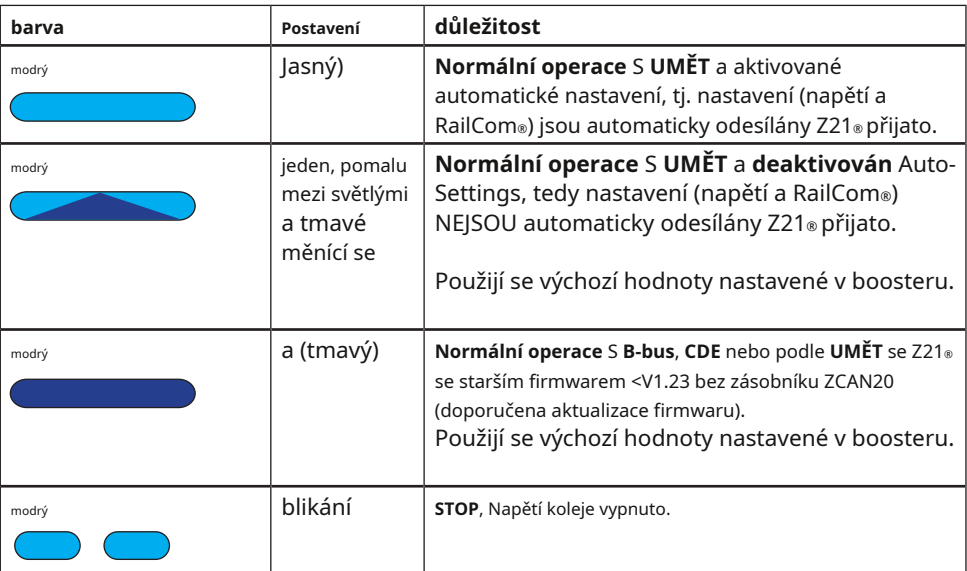

**Němec**

 $\bigoplus$ 

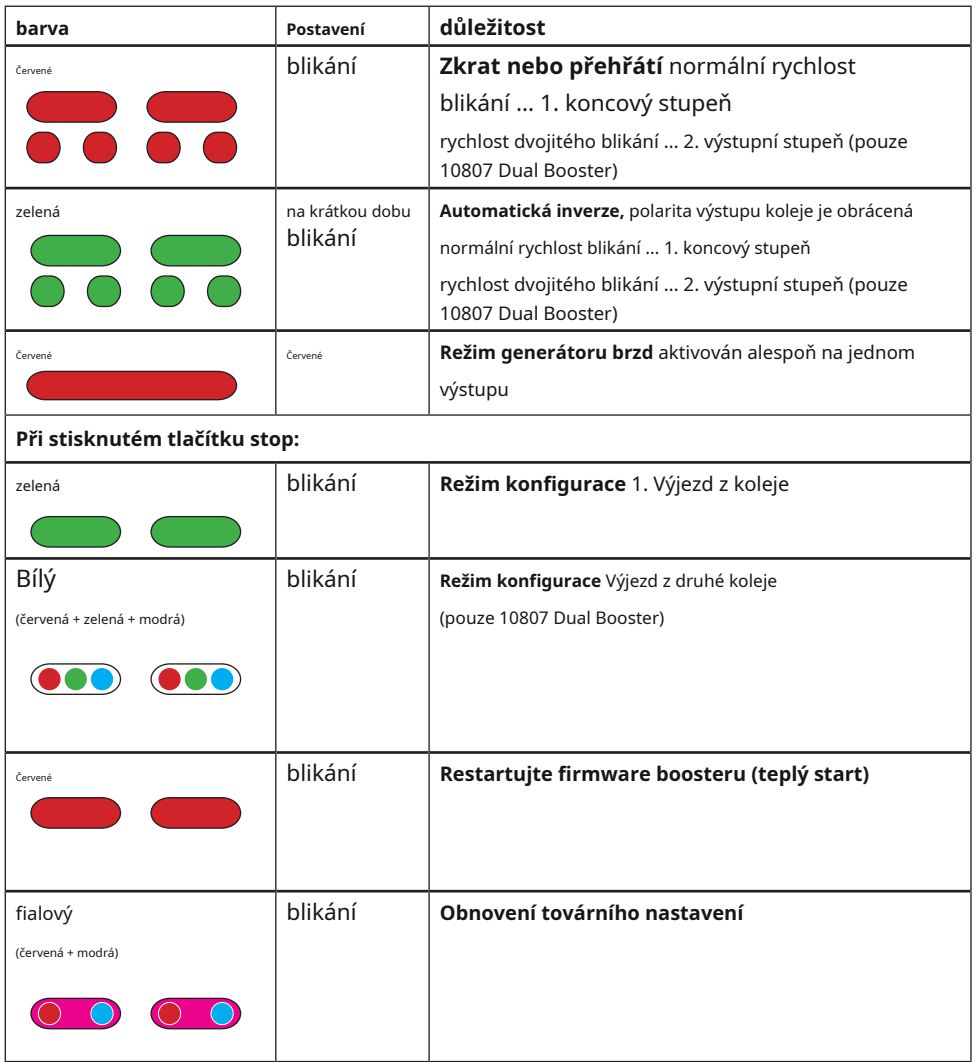

 $\bigoplus$ 

**(viz také kapitola "Tlačítko STOP a konfigurace")**

 $\bigoplus$ 

## **V konfiguračním režimu:**

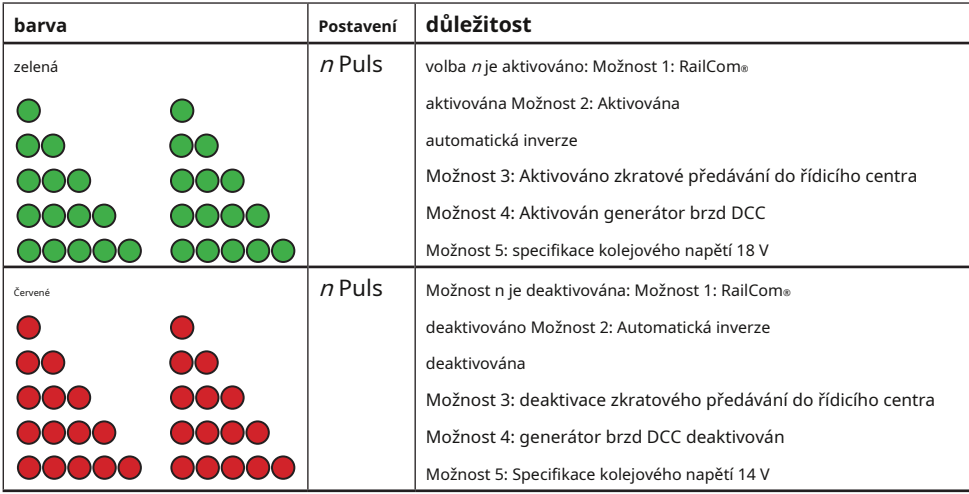

 $\bigcirc$ 

**(viz také kapitola "Konfigurace pomocí tlačítka STOP")**

## **ostatní:**

↔

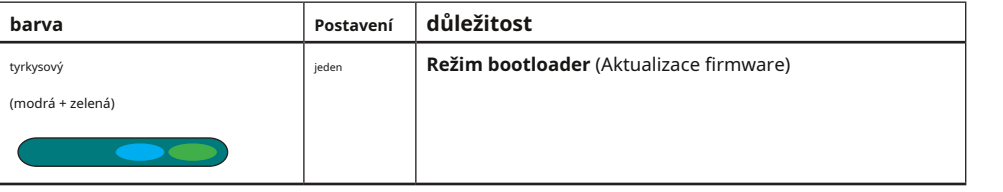

# **Režim generátoru brzd**

Z21®-Booster lze také použít jako náhradu za generátor brzd 10779 konfigurací výstupu posilovače jako generátoru brzdy DCC. U Dual Booster 10807 lze jeden výstup přepnout do režimu generátoru brzdy nezávisle na druhém.

V režimu generátoru brzdy je signál DCC z řídicího centra analyzován v reálném čase v posilovači, všechny rychlostní úrovně jsou nahrazeny rychlostní úrovní 0 (klid) a teprve poté vystupují na výstupu posilovače. To znamená, že lokomotiva DCC vyjede v zastavovacím úseku a zastaví. Funkce lokomotivy jako osvětlení, vyvíječ páry, zvuk atd. zůstávají zachovány. V zastavovací sekci je také možné zapínat a vypínat funkce lokomotivy. Jeden brzdový generátor postačuje pro mnoho brzdných sekcí, ale mějte na paměti, že jejich spotřeba dohromady zůstává pod 3 A. Pokud vaše brzdové sekce vyžadují větší výkon (např. kvůli mnoha osvětleným vagónům), pak jednoduše použijte přídavné brzdové generátory.

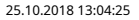

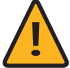

↔

**POZORNOST:** V závislosti na systému mají změněné rychlostní stupně za následek také různé příkazy DCC na výstupu brzdového generátoru, které již nejsou synchronní s řídicím centrem. Oddělovací bod k přidržovací sekci proto nesmíte bez dalšího přejíždět, jinak dojde ke zkratu! Logika vyšší úrovně musí spíše zajistit přepnutí napájení v zastavovacím úseku po vjezdu celého vlaku do tohoto úseku. Tento úkol ideálně provádí signálový modul 10777.

 $\bigcirc$ 

Podle instrukcí pro signálový modul 10777 zná tři logické stavy:

- **1.** Zelená: pro přiblížení nebo průjezd, Z21®- Napájecí zdroj je přiveden
- **2.** Červená: Vlak se přesune do návěstní sekce se Z21®- Napájení zapnuto
- **3.** Červená: Vlak dosáhne spínací koleje "C" a přepne napájení na "brzdový generátor" ve zlomku sekundy.

Pokud je signál přepnut z "červené" na "zelenou", je generátor brzdy napájen Z21®-Vyměněna dodávka.

Pokud dáváte přednost použití jazýčkových kontaktů místo spínacích kolejí, musí být každý vlak na vedoucím vozidle vybaven magnetem.

Následující obrázek ukazuje příklad (není v měřítku) pro připojení 4-aspektového světelného signálu k signálnímu modulu 10777 s automatickým a brzdovým generátorem. Při plánování oddělovacích bodů a přestupních kolejí dbejte na maximální délky vlaků a brzdné dráhy.

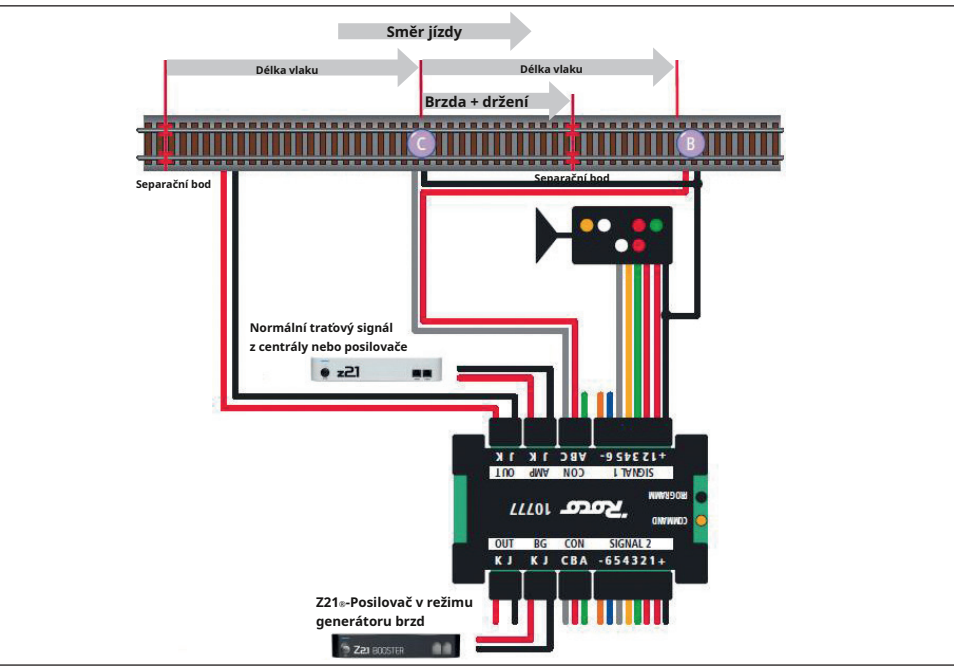

⊕

25

Délka zastavovacího úseku odpovídá maximální délce vlaku plus brzdná dráha (v případě potřeby upravte v nastavení dekodéru).

⊕

V základním stavu je zastávkový úsek napájen normálním traťovým signálem z řídícího centra (nebo posilovače) přes signálový modul 10777.

Teprve když je návěstidlo ve stavu "Stoj" (červená), spínací stopa "C" aktivuje proces zastavení před návěstidlem. Pokud tedy první náprava vlaku přejede výhybkovou kolej "C" na "Stop", pak návěstní modul 10777 již nenapájí zastávkový úsek trakčním proudem z řídicího centra, ale z brzdového generátoru. Všimněte si maximální délky vlaku: V době přestupu musí být vlak již zcela v zastavovacím úseku, protože poté již nesmí přejíždět přes oddělovací bod. Vlak zastaví na výhybkové koleji "C" s naprogramovaným brzdným zpožděním. Funkce lokomotivy si zachovávají svůj stav: pokud byl například světlomet lokomotivy zapnutý, zůstane rozsvícený - pokud byl vypnutý, zůstane vypnutý. U vozů s vnitřním osvětlením toto zůstane rozsvícené, pokud bylo aktivní před vjezdem do brzdné sekce. Drátové vlaky a vagony s osmibodovým příkonem zde nejsou problémem, protože již nedokážou překlenout izolaci úseku. Vlak spolehlivě zastaví (naprogramovanou brzdnou dráhu přizpůsobte velikosti systému!). Push-pull vlaky a více jednotek se také zastaví ve správné poloze, protože první náprava - včetně nápravy řídicího vozu vždy spustí proces zastavení.

Při přepnutí návěstidla na "Jezdit volno" (zelená) návěstní modul 10777 přepne napájení zastavovacího úseku zpět na normální traťové návěstidlo z řídícího centra (nebo posilovače), což znamená, že vlak používá CV- 3 hodnota zrychlení v lokomotivě Dekodér se postupně opět rozjede.

Výhybka "B" přepne návěstidlo zpět na červenou, když ji vlak projede. Volitelná přepínací kolej na vstupu modulu "A" by jej změnila zpět na zelenou poté, co vlak například opustí další úsek.

Signální modul pracuje ve zde znázorněné koncepci zapojení společně s generátorem brzdy pouze pro jeden směr jízdy.

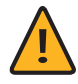

**Pozornost:** Při použití detektorů přítomnosti se společným připojovacím pólem (10808: vstup "N", 10787: vstup "+") je třeba zajistit, aby na tento společný připojovací pól za 10777 mohl být připojen pouze jeden brzdný úsek. To znamená, že není povoleno připojovat různé brzdné sekce (a/nebo posilovací výstupy a/nebo výstup řídicího centra) na stejný společný připojovací pól na detektoru současně. Obvody brzdových sekcí musí také zůstat oddělené na detektoru obsazenosti, jinak by v závislosti na spínacím stavu 10777 došlo ke zkratům.

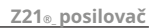

 $\bigoplus$ 

8010806920 neu.indd 27 25.10.2018 13:04:25

 $\bigoplus$ 

 $\bigoplus$ 

# **Děkujeme, že jste si vybrali Z21® -Posilovače od ROCO a FLEISCHMANN!**

Na následujících stránkách vám poskytneme všechny informace, které potřebujete, abyste mohli Z21 připojit®-Posiluje váš systém a používejte jej. V této příručce také naleznete velké množství praktických tipů. Před uvedením posilovače do provozu si pozorně přečtěte tento návod a varovné pokyny. Nehledě na to, že Z21®-Boostery jsou velmi robustní konstrukce, nesprávné zapojení nebo chyba ovládání přesto může způsobit trvalé poškození zařízení.

⊕

# **Důležitá informace**

- Pokud zkombinujete Z21, nebude poskytnuta žádná záruka na poškození nebo poruchy®-Posilovače s produkty třetích stran.
- Za žádných okolností nesmí Z21®-Boostery být napájeny střídavým napětím.
- Ujistěte se, že každý Z21®-Boosters má vlastní napájecí zdroj, jinak může snadno dojít k nepřípustnému zkratu na kostru, který by mohl zničit váš Z21®-Boostery nebo jiné digitální komponenty!
- Nepoužívejte Z21®-Posiluje, pokud je síťová zástrčka, síťový kabel nebo samotné zařízení vadné nebo poškozené.
- Připojovací práce provádějte pouze při vypnutém provozním napětí.
- Pokud otevřete Z21, záruka pozbude platnosti®- Posilovač bydlení.
- Pracujte opatrně a zajistěte, aby při připojování ke kolejovému systému nedošlo ke zkratu Nesprávné připojení může zničit digitální komponenty. V případě potřeby se poraďte se svým odborným prodejcem.
- Z21®-Boostery se mohou při provozu zahřívat. Zajistěte dostatečnou vzdálenost mezi posilovačem a sousedními částmi, aby bylo zajištěno dostatečné větrání a chlazení zařízení.
- Nikdy nenechávejte systém modelové železnice v provozu bez dozoru. Nepozorovaný zkrat může způsobit přehřátí a představuje nebezpečí požáru.